# **WEB** システムを用いた場所検索システムの開発

#### 横澤 凜† 上倉 一人†

**概要**:近年,ルート検索や現在地周辺の情報を調べるためにスマートフォンの地図アプリが利用されることが多い. その地図アプリの中でも Google Maps は広く使われている. しかし, Google Maps などの地図アプリで店舗や現在地 周辺の情報を調べると、表示される写真がない、または表示されている写真が古いということがある. そこで本研究 では、SNS の中でも利用率が高く、写真の投稿に特化している Instagram から写真を収集し、地図アプリに表示させ るシステムを開発する.SnapWidget を用いることで,Instagram からハッシュタグごとに写真を収集することができ, 地図上に表示される写真を自動的にリアルタイムに更新することができる.これにより,写真が古いというような問 題点が解消される.

キーワード: Google Maps, Instagram, SnapWidget

# **Development of location search system using WEB system** Rin Yokosawa† Kazuto Kamikura†

*Abstract*: In recent years, map applications are often used for route search and information around the current location. Among the map applications, Google Maps is widely used. However, if you look up information about the store or your current location with a map application such as Google Maps, you may find that there are no photos displayed or the photos displayed are out of date. Therefore, in this research, we will develop a system that collects photos from Instagram, which has a high usage rate among SNS and specializes in posting photos, and displays them on a map application. By using SnapWidget, we can collect photos from Instagram for each hashtag, and the photos displayed on the map can be automatically updated in real time.

Keywords: Google Maps, Instagram, SnapWidget

#### **1.** はじめに

近年,ルート検索や現在地周辺の情報を調べるためにス マートフォンの地図アプリが利用されることが多くなり, その中でも Google Maps は広く使われている.また、情報 化社会になってから Twitter や Facebook, Instagram などの SNS も普及し始めた.

しかし,地図アプリはあくまでルート検索や現在地周辺 の情報を調べることを目的に使っている人が多いため、場 所を検索した時に表示される写真がない,または写真が古 いという問題点が起こる. そこで、SNS の中でも利用率が 高い Instagram で投稿されている写真を地図アプリに表示 させるシステムを開発する.Instagram は,今後も利用者数 がさらに増えていくと言われており,投稿の更新頻度も衰 えないと考えられるため,写真が古いというような問題点 を解消するのに最適である.

# **2.** 関連研究

Google Maps API を用いたシステム開発の関連研究とし て[1]がある.WEB フォームからの投稿や,Twitter へのツ イートから車椅子利用者のバリア・バリアフリー情報を収 集し, Google Maps 上でマーカーやラインを用いて情報を 共有するシステムである.

## **3.** 提案システム

本研究では,WEB システムを用いた場所検索システムを 開発する. 図1がシステムの全体像である.

WEB 上に Google Maps を表示させ,現在地と情報が入力 されている位置にそれぞれマーカーを配置する.マーカー をクリックすると吹き出しが表示され,吹き出し内にその 場所に合った複数枚の写真がスライドショーで表示される. 地図上の写真は,SnapWidget を用いて Instagram からハッ シュタグごとに写真を収集し,ウィジェットを作成して表 示している. 今回 Instagram を選んだ理由としては, Instagram は Twitter や Facebook などの他の SNS と比較し て,写真や動画投稿に特化しているからである.そのため, どの投稿にも必ず写真や動画がついており,収集しやすい からである.また,地図上に表示される写真は,自動的に

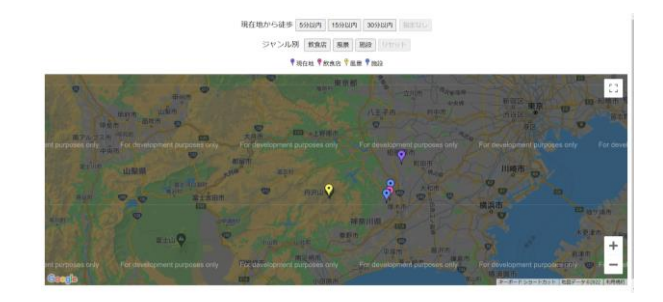

† 東京工芸大学<br>Tokyo Polytechnic University

リアルタイムに更新されるため,常に新しい写真を提示す ることができる.

ユーザが効率良く調べられるように周辺の情報を絞る 手段として,2 種類のボタンを作成する.

1 つ目は、現在地周辺の情報を現在地から時間ごとに提 示する時間ボタンである.時間は,5 分,15 分,30 分ごと に絞ることができ,ユーザが時間を指定すると,その指定 した時間の範囲を、円を用いて表示する. 円の書き方とし ては,まず不動産広告の標準をもとに,速さを 80m/分に設 定し,それに指定した時間をかけることで距離に変換し, その距離をもとに円を作成している.

2 つ目は、検索対象をジャンル別に分けるためのジャン ル別ボタンである. ジャンルは、飲食店,風景,施設の 3 つに分けている.ジャンル別ボタンを作成することで,特 定のジャンルの現在地周辺の情報を調べることが可能にな る.

これら2つの機能により、検索したいジャンルの対象物 のみが表示され,現在地から周辺の対象物との距離も視覚 的により分かりやすくなる.

また、普段 WEB システムの操作に慣れていない人でも 使いやすいように工夫する. 拡大や縮小,地図の移動は, 従来の Google Maps の操作方法と同じにしてあり変えてい ない.また、地図は上下左右にスクロールさせなくても, そのページで地図全体を見ることができるようにしている. 時間やジャンルで条件を絞りたい時は,ユーザにキーボー ドで入力させるフォームではなく,ボタンにすることで簡 単に操作しやすくしている.

#### **4.** 実験

実際にボタンを押した時の動作確認を行った.上段の時 間ボタンを押した時の画面が図 2 である.時間ボタンを押 すと指定した時間に合った紫色の円が表示される. 図2で は左から順に,現在地から 5 分以内,15 分以内,30 分以内 を指定している.下段のジャンル別ボタンを押した時の画 面が図 3 である. ジャンル別ボタンを押すと、そのジャン ルのみの対象物のマーカーが表示される.図 3 では左から 順に飲食店,風景,施設を指定している.時間ボタンとジ ャンル別ボタンを併用して条件を絞ることもできる. その 時の画面が図 4 である. ここでは現在地から 15 分以内の 風景という条件で絞っている.

また、地図上に表示されているマーカーをクリックする と吹き出しが現れ,その吹き出し内の写真が自動的に更新 されているかを確認した.確認方法としては、図5のよう に表示されている写真をクリックすると、図 6 のように Instagram の投稿画面が表示されるので,その投稿時間を調 べる.この写真の場合,投稿された時間が 8 時間前となっ ており,自動的に更新されていることが確認できた.

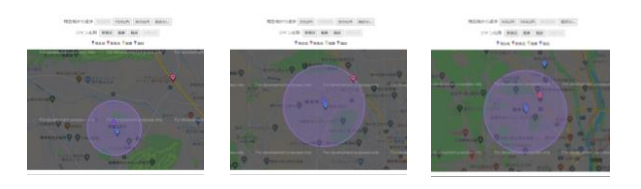

図 2 時間ボタンを押した時の画面

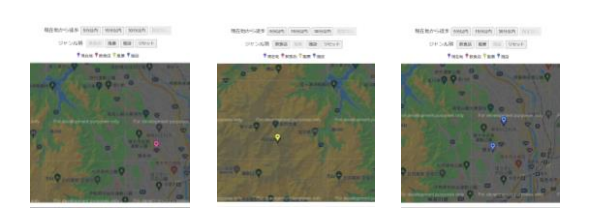

図3 ジャンル別ボタンを押した時の画面

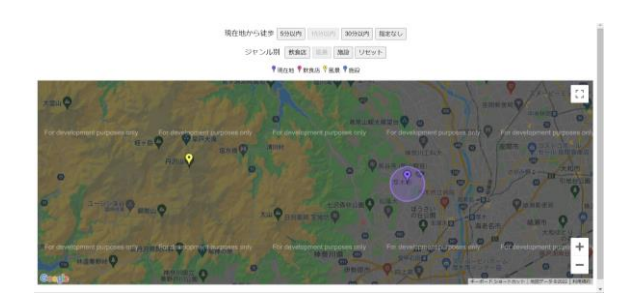

図4 2つのボタンを押した時の画面

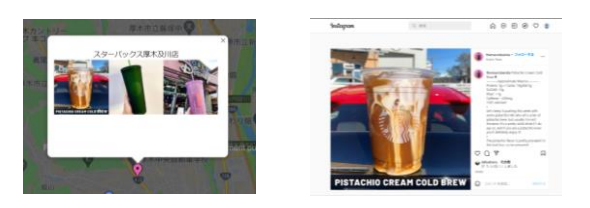

図 5 ウィジェット画面 図 6 Instagram 画面

## **5.** おわりに

WEB システムを用いた場所検索システムを開発した. SnapWidget を用いて Instagram から写真を収集し,自動的 にリアルタイムに更新することで,常に最新の写真を表示 させることができ,これにより,写真が古いというような 問題点を解消することができた.

今後の課題として挙げられることとしては,今回は指定 した時間の範囲を,円を用いて表したが,円を表示させる だけではなく,指定した時間の円の範囲外はマーカーを非 表示させるように改善していきたい.

#### 参考文献

[1]田波 学:"WEB を用いた車椅子利用者支援システムの開発", 平成 28 年度東京工芸大学 卒業論文